# Quelques précisions

- Afin de repérer votre parcelle, il est
- **Quelques précisions<br>
Afin de repérer votre parcelle, il est<br>
mécessaire de consulter au préalable le<br>
tableau d'assemblage de la commune.<br>
Archives départementales<br>
du Gard<br>
consultation du cadastre et la<br>
realisation des Quelques précisions<br>
CARD<br>
CARD<br>
CARD<br>
CARD<br>
The de repérer votre parcelle, il est<br>
recessaire de consulter au préalable le<br>
tableau d'assemblage de la commune.<br>
Archives départementales<br>
du Gard<br>
C<br>
Pour plus d'informat Quelques précisions<br>
SCARD<br>
VAFIN CORRECTES<br>
And de repérer votre parcelle, il est<br>
nécessaire de consulter au préalable le<br>
tableau d'assemblage de la commune.<br>
Archives départementales<br>
Pour plus d'informations sur la<br> CUETQUES PRECISIONS**<br>
CARD<br>
CARD<br>
Afin de repérer votre parcelle, il est<br>
nécessaire de consulter au préalable le<br>
tableau d'assemblage de la commune.<br>
Pour plus d'informations sur la<br>
consultation du cadatre et la<br>
réali **CARD**<br>
Afin de repérer votre parcelle, il est<br>
nécessaire de consulter au préalable le<br>
tableau d'assemblage de la commune.<br> **Archives départementales**<br> **Archives départementales**<br> **Archives départementales**<br> **Archives dé**  $\begin{tabular}{lllllllllll} \hline \multicolumn{3}{l} \hline \multicolumn{3}{l} \hline$ Afin de repérer votre parcelle, il est<br>
nécessaire de consulter au préalable le<br>
tableau d'assemblage de la commune.<br>
Archives départementales<br>
Pour plus d'informations sur la<br>
consultation du cadastre et la<br>
réalisation Afin de repérer votre parcelle, il est<br>
nécessaire de consulter au préalable le<br>
tableau d'assemblage de la commune.<br>
Archives d<br>
Pour plus d'informations sur la<br>
consultation du cadastre et la<br>
retrouvez toutes les infor **a**<br> **C** Afin de repérer votre parcelle, il est<br>
informations are allowed assemblage de la commune.<br> **Archives départementales**<br> **C** Pour plus d'informations sur la<br>
consultation du cadatre et il a<br>
realisation des rederc Les conseile de consulter au précisible de la commune.<br>
de recessaire de consulter au précisible de la commune.<br>
du Gard<br>
<br>
du Gard<br>
<br>
<br>
Chiense de recherche sur notre site internet.<br>
redisistion des recherches foncèires **Quelques précisions<br>
CARD<br>
CARD<br>
CARD<br>
CARD<br>
CARD<br>
CARD<br>
CARD<br>
CARD<br>
The recessaire de consuler au précisible le<br>
Labour alusemblage de la commune.<br>
Archives départementales<br>
Chiannel du Gard<br>
Chiannel du Gard<br>
Chiannel Quelques précisions<br>
CARD<br>
CARD<br>
CARD<br>
The meteorement expected experimental experimental experimental experimental experimental experimental experimental experimental experimental experimental experimental experimental Quelques précisions<br>
CARD<br>
CARD<br>
CARD<br>
CARD<br>
CARD<br>
CONSURIES<br>
CONSURIES<br>
CONSURIES<br>
CONSURIES<br>
CONSURIES<br>
CONSURIES<br>
CONSURIES<br>
Pour plus d'informations sur la<br>
consultation du cadastre et la<br>
consultation du cadastre et Quelques précisions<br>
Afin de repérer votre parcelle, il est<br>
mécessaire de consulter au préalable le<br>
tableau d'assemblage de la commune.<br>
Pour plus d'informations sur la<br>
consultation du cadastre et la<br>
réalisation des r Quelques précisions<br>
Afin de repérer votre parcelle, il est<br>
mécessaire de consulter au préalable le<br>
tableau d'assemblage de la commune.<br>
Pour plus d'informations sur la<br>
consultation du cadastre et la<br>
réalisation des r** GARD<br>
Afin de repérer votre parcelle, il est<br>
mécessaire de consulter au préalable le<br>
mécessaire de consulter au préalable le<br>
The stable du Gard<br>
Consultation du cadastre et la<br>
réalisation des recherches foncières,<br>
ref

https://archives.gard.fr/rechercher/des $(\bowtie_{\theta}$  ar -informations-sur-un-bienimmobilier/le-cadastre.html

#### Bonnes recherches !

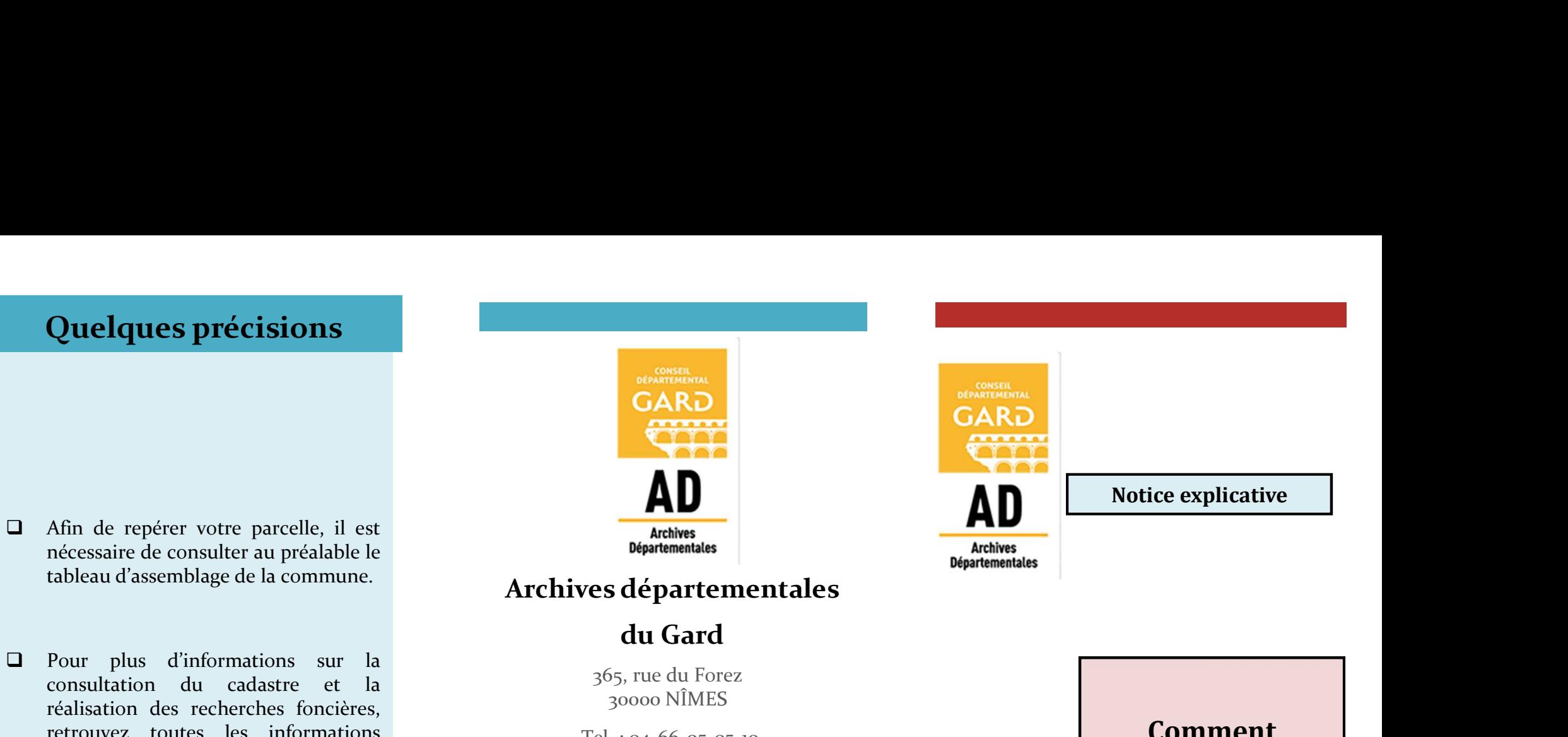

#### Archives départementales

## du Gard

365, rue du Forez 30000 NÎMES

Tel. : 04-66-05-05-10 Fax.: 04-66-05-05-55

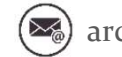

archives@gard.fr

### www.archives.gard.fr

Sur une seule page du site :

- 
- recherche, nos fiches thématiques ;<br>regardez les vidéos tutoriels (sur le cadastre, les
- registres-paroissiaux-et-detat-civil.html

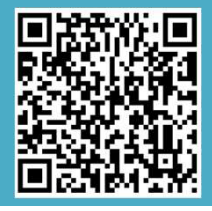

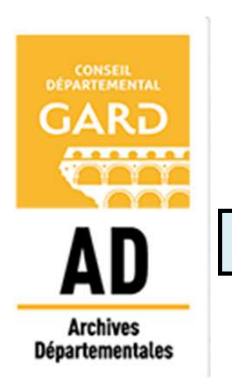

Comment rechercher dans les plans cadastraux napoléoniens et rénovés en ligne ? Archives départementales<br>
Archives départementales<br>
du Gard<br>
365, rue du Forez<br>
30000 NÎMES<br>
Tel.: 04-66-05-05-05-10<br>
Fax.: 04-66-05-05-55<br>
(as) archives@gard.fr<br>
(as) archives@gard.fr<br>
(as) www.archives.gard.fr<br>
(as formu dérogation, reproduction) ; - découvrez et téléchargez nos outils d'aide à la Archives départementales<br>
du Gard<br>
365, rue du Forez<br>
30000 NIMES<br>
Tel. : 04-66-05-05-10<br>
Fax.: 04-66-05-05-55<br>
Tel. : 04-66-05-05-55<br>
Technic (sur le cadastre du Research Pans<br> **Comment**<br> **rechercher dans**<br> **es plans<br>
www** du Gard<br>
365, rue du Forez<br>
30000 NÍMES<br>
Tel. : 04-66-05-05-05-10<br>
Fax.: 04-66-05-05-55<br>
Fax.: 04-66-05-05-55<br>
Techercher<br> **Comme**<br>
Fax.: 04-66-05-05-55<br> **rechercherches fonci**ères<br> **excherches foncières**<br> **exception and t** 

# ACCES DEPUIS LE SITE INTERNET L'INVENTAIRE

Depuis le site internet http://www.archives.gard.fr/accueil.html napoléoniens ou rénovés classés par ACCES DEPUIS LE SITE<br>
Depuis le site internet<br>
Depuis le site internet<br>
Attp://www.archives.gard.fr/accucil.html<br>
Dans le menu du haut CONSULTER<br>
Dans le menu du haut CONSULTER<br>
Dans le menu du haut CONSULTER<br>
CONSULTER<br>
L  $\begin{array}{ccc}\n\textbf{ACCES DEPUIS LE SITE} & \textbf{C}\textbf{C} \\
\textbf{INTERNET} & \textbf{L'IN} \\
\end{array}$ <br>
Depuis le site internet<br>
Attp://www.archives.gard.fr/accueil.html<br>
Dans le menu du haut CONSULTER EN LIGNE<br>
Cliquer sur Les archives en ligne<br>
Puis, choisir le b  $\begin{array}{r|l|l}\n \textbf{ACCES DEPUIS LE SITE} & \textbf{CONSULTER} \end{array}$ <br>
Depuis le site internet<br>
NTERNET<br>
Depuis le site internet<br>
Attp://www.archives.gard.fr/accucil.html<br>
Dans le menu du haut CONSULTER EN LIGNE<br>
Dans le menu du haut CONSULTER EN LI territoires dans les Archives en ligne en  ${ \begin{tabular}{l|c|c|c} \multicolumn{1}{c}{\textbf{ACCES DEPUIS LE SITE}} & $\bullet$ & $\bullet$ \\ \hline \multicolumn{1}{c}{\textbf{INTERNET}} & $\bullet$ & $\bullet$ & $\bullet$ \\ \hline \multicolumn{1}{c}{\textbf{Depuis le site internet}} & $\bullet$ & $\bullet$ & $\bullet$ \\ \hline \multicolumn{1}{c}{\textbf{Depuis le site internet}} & $\bullet$ & $\bullet$ & $\bullet$ \\ \hline \multicolumn{1}{c}{\textbf{Dans le menu du haut} }\hline \multicolumn{1}{c}{\textbf{COSSULTER EN LIER}} & $\bullet$ & $\bullet$ & $\bullet$ \\ \hline \multicolumn{1$ **ACCES DEPUIS LE SITE<br>
INTERNET L'INVENTAIRE**<br>
Depuis le site internet<br>
http://www.archives.gard.fr/accucil.html<br>
Dans le menu du haut CONSULTER EN LIGNE.<br>
Dans le menu du haut CONSULTER EN LIGNE.<br>
Commune :<br>
Commune :<br>
C

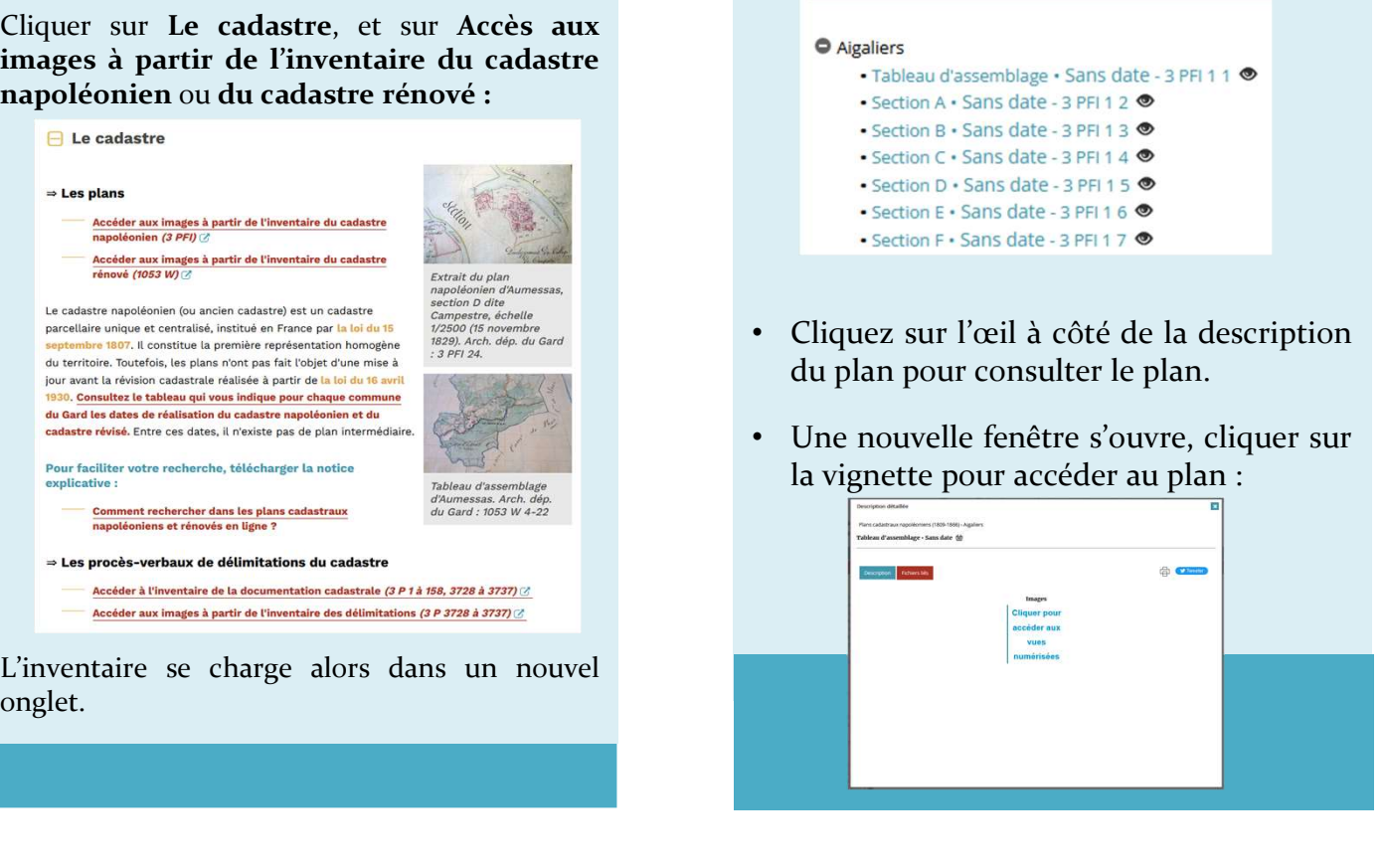

onglet.

# **CONSULTER**

CONSULTER<br>
L'INVENTAIRE<br>
VISUALISER LES PLANS<br>
Vous accédez alors aux plans cadastraux<br>
mapoléoniens ou rénovés classés par<br>
Le plan s'ouvre alors dans la visionneuse<br>
Exemple avec les plans napoléoniens :<br>
Plans cadastrau CONSULTER<br>
L'INVENTAIRE<br>
Vous accédez alors aux plans cadastraux<br>
mapoléoniens ou rénovés classés par<br>
commune :<br>
Exemple avec les plans napoléoniens :<br>
Plans cadastraux napoléoniens (1809-1866)<br>
Plans cadastraux napoléoni CONSULTER<br>
L'INVENTAIRE VISUALISE<br>
Vous accédez alors aux plans cadastraux<br>
mapoléoniens ou rénovés classés par<br>
commune :<br>
Exemple avec les plans napoléoniens :<br>
Plans cadastraux napoléoniens (1809-1866)<br>
sous la directio

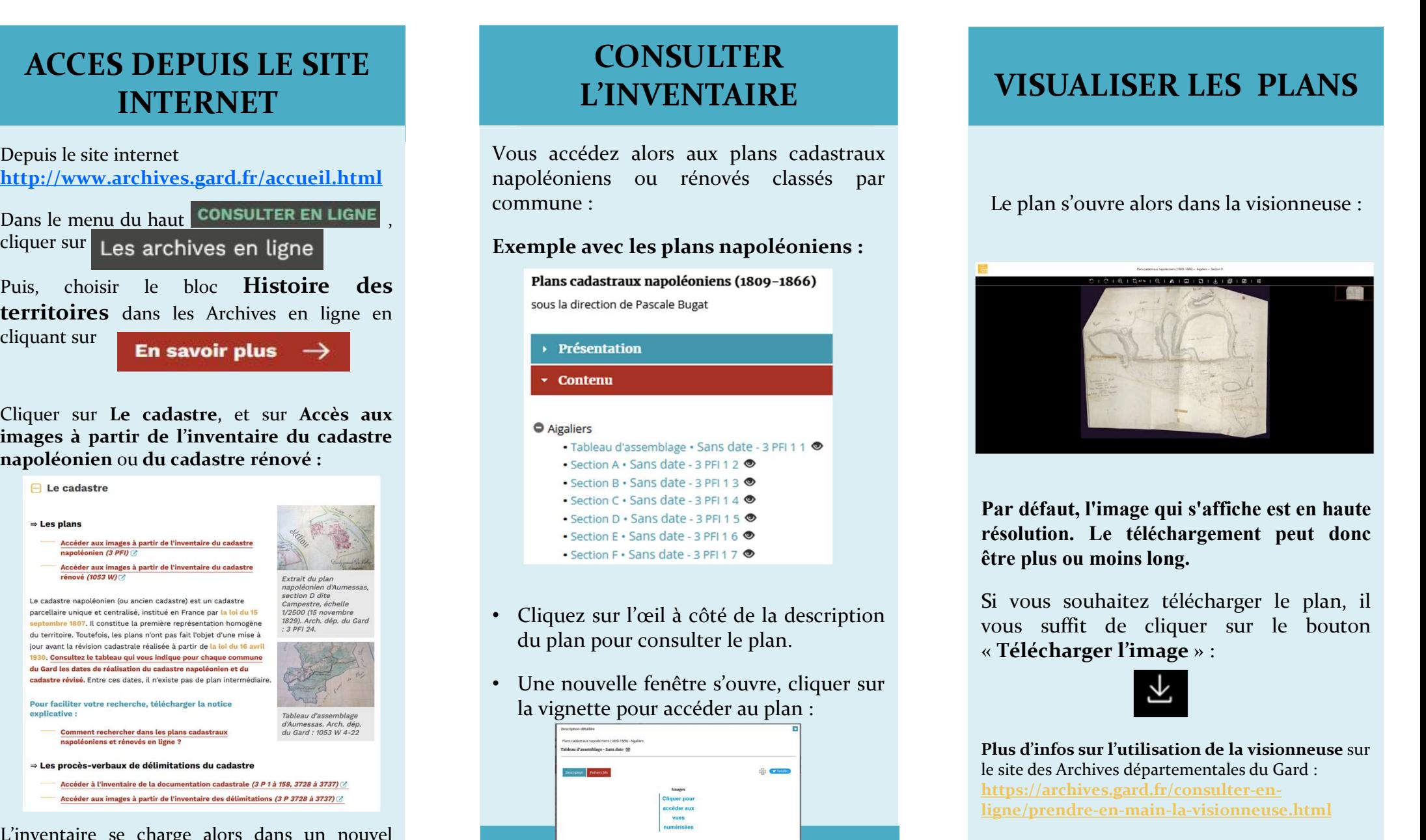

- 
- 

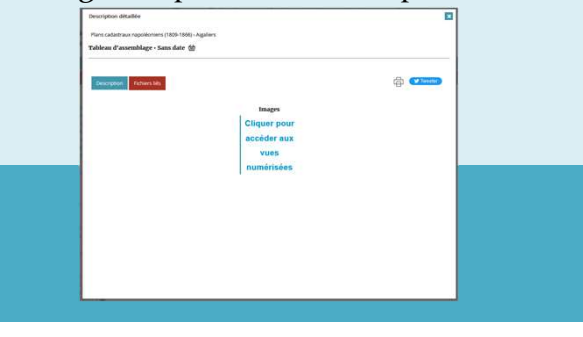

# VISUALISER LES PLANS

Le plan s'ouvre alors dans la visionneuse :

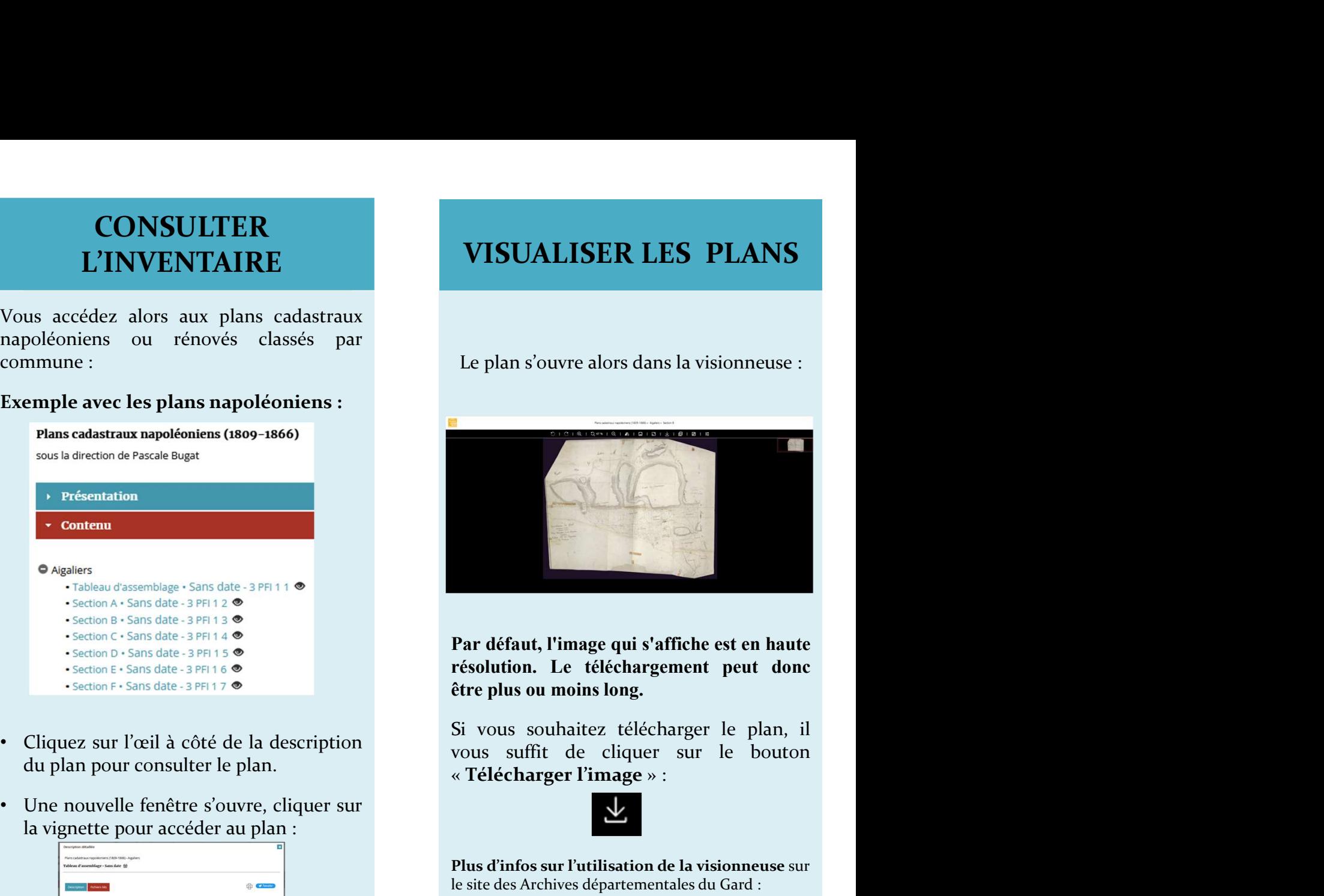

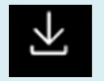

Plus d'infos sur l'utilisation de la visionneuse sur le site des Archives départementales du Gard : https://archives.gard.fr/consulter-enligne/prendre-en-main-la-visionneuse.html